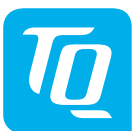

#### **Energy Manager EM400 / EM420 / EM410 Installationsanleitung Ausgabe 10/2020 DE**

## **1. Gültigkeitsbereich**

Dieses Dokument gilt für den Energy Manager EM400 / EM420 / EM410 mit den Kommunikations-Schnittstellen LAN und RS485.

## **2. Anschluss und Inbetriebnahme**

## $\triangle$  GEFAHR  $\bigcirc$

### **Lebensgefahr durch Stromschlag**

An den spannungsführenden Bauteilen liegen lebensgefährliche Spannungen an.

- Elektroverteiler vor Installations- bzw. Wartungsarbeiten spannungsfrei schalten und gegen unbeabsichtigtes Wiedereinschalten sichern.
- Sicherstellen, dass die Leiter, die an den Zähler angeschlossen werden sollen, spannungsfrei sind.
- Die Installations- und Wartungsarbeiten an diesem Gerät dürfen ausschließlich nur von einer autorisierten Elektrofachkraft durchgeführt werden.

Der Energy Manager wird über den Außenleiter L1 mit Strom versorgt. Es müssen mindestens der Außenleiter L1 und der Neutralleiter N angeschlossen werden, damit sich das Gerät einschaltet.

## **3. Bestimmungsgemäßer Gebrauch**

Der Energy Manager ist ein Messgerät, das elektrische Messwerte am Anschlusspunkt ermittelt und über LAN oder RS485 zur Verfügung stellt.

Bei diesem Produkt handelt es sich NICHT um einen Elektrizitätszähler für Wirkverbrauch im Sinne der EU-Richtlinie 2004/22/EG (MID); es darf nur für interne Abrechnungszwecke verwendet werden. Die Daten, die der Energy Manager über die Energiegewinnung Ihrer Anlage sammelt, können von den Daten des Haupt-Energiezählers abweichen.

Der Energy Manager darf entsprechend seiner Einordung in die Überspannungskategorie III ausschließlich in der Unterverteilung bzw. Stromkreisverteilung auf Verbraucherseite hinter dem Energiezähler des EVU angeschlossen werden.

- Für den Anschluss per LAN: 1 x Netzwerkkabel
- Für den Betrieb mit Stromwandler: 3 x Stromwandler und Anschlusskabel für **Stromwandler**

Der Energy Manager ist ausschließlich für den Einsatz im Innenbereich geeignet. Der Energy Manager ist für die Verwendung in Mitgliedsstaaten der EU und USA zugelassen. Setzen Sie den Energy Manager ausschließlich unbeschädigt und nach den Angaben der beiliegenden Dokumentationen ein. Ein anderer Einsatz sowie der Einsatz von beschädigten Geräten kann zu Sach-

oder Personenschäden führen. Aus Sicherheitsgründen ist es untersagt, das Produkt einschließlich der Software zu verändern oder Bauteile einzubauen, die nicht ausdrücklich von der TQ-Systems GmbH für dieses Produkt empfohlen oder vertrieben werden. Jede andere Verwendung des Produkts als in der bestimmungsgemäßen Verwendung beschrieben gilt als nicht bestimmungsgemäß. Unerlaubte Veränderungen, Umbauten oder Reparaturen sowie das

> Den Energy Manager nicht außerhalb der spezifizierten technischen Daten betreiben.

Öffnen des Produktes sind verboten. Die beigefügten Dokumentationen sind Bestandteil des Produkts und müssen gelesen, beachtet und jederzeit zugänglich aufbewahrt werden.

## **4. Unterstützte Produkte und Softwareausführungen**

Informationen zu den unterstützten Produkten, zu den einzelnen Funktionen Ihrer vorinstallierten Software sowie Firmware-Updates siehe Produktseite des Energy Managers unter www.tq-automation.com.

## **5. Lieferumfang**

- 1 x Energy Manager EM400 oder EM420 oder EM410
- 1 x Installationsanleitung
- 2 x Anschlussstecker für RS485-Schnittstelle

Setzen Sie sich bei unvollständigem Lieferumfang oder Beschädigungen mit Ihrem Fachhändler in Verbindung.

#### **Zusätzlich benötigtes Material (nicht im Lieferumfang enthalten):**

## **6. Sicherheitshinweise**

**A** GEFAHR  $\bigwedge$ 

**Lebensgefahr durch Stromschlag** An den spannungsführenden Bauteilen liegen lebensgefährliche Spannungen an.

- Energy Manager nur in trockener Umgebung verwenden und von Flüssigkeiten fernhalten.
- Energy Manager nur in zugelassenen Gehäusen oder Elektroverteilern nach dem EVU-Zähler installieren, so dass sich die Anschlüsse für die Außen- und den Neutralleiter hinter einer Abdeckung oder einem Berührungsschutz befinden.
- Die Gehäuse oder Elektroverteiler dürfen nur über Schlüssel oder Werkzeug zugänglich sein, um den Zugang auf befugtes Personal zu beschränken.
- Elektroverteiler vor Installations- bzw. Wartungsarbeiten spannungsfrei schalten und gegen unbeabsichtigtes Wiedereinschalten sichern.
- Energy Manager vor dem Reinigen spannungsfrei schalten und nur mit einem trockenen Tuch reinigen.
- Vorgeschriebene Mindestabstände zwischen dem Netzwerkkabel und netzspannungsführenden Installationskomponenten einhalten oder geeignete Isolierungen verwenden.

## **ACHTUNG**

#### **Beschädigung oder Zerstörung des Energy Managers vermeiden**

— Kein ISDN-Kabel an den Netzwerkanschluss des Energy Managers anschließen.

#### **Beschädigung oder Zerstörung des Energy Managers durch Überspannung auf dem Netzwerkkabel**

Wenn Netzwerkkabel im Außenbereich verlegt werden, können z. B. durch Blitzschlag Überspannungen entstehen.

- Bei Verlegung im Außenbereich muss das Netzwerkkabel durch einen geeigneten Überspannungsschutz gesichert sein.
- Sichern Sie Ihre Solaranlage mit Wechselrichter durch einen geeigneten Überspannungsschutz ab.

#### **Beschädigung oder Zerstörung des Energy Managers durch unsachgemäßen Gebrauch**

## **7. Technische Daten**

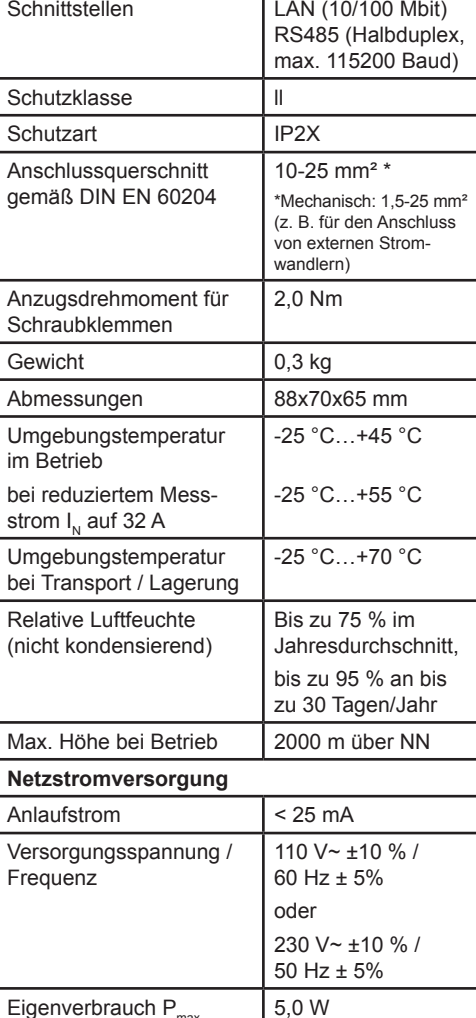

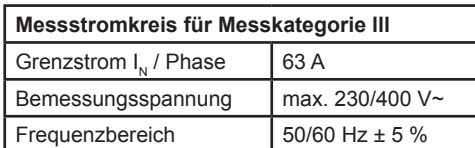

## **8. Betrieb des Energy Managers bei 55 °C Umgebungstemperatur**

Für den Betrieb des Energy Managers bei Umgebungstemperaturen bis max. 55 °C gelten folgende Bedingungen:

— Dauerbetrieb des Energy Managers bei 55 °C Umgebungstemperatur nicht zulässig

# **GEFAHR**

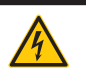

**Lebensgefahr durch Stromschlag oder Brand**

An den spannungsführenden Bauteilen liegen lebensgefährliche Spannungen an.

- Absicherung darf 32 A nicht überschreiten. Für höhere Ströme sind ext. Stromwandler einzusetzen.
- Energy Manager muss mind. mit 10 mm²-Leitungen angeschlossen werden, deren Länge 1 m nicht unter-
- 
- schreiten darf.

## **9. Lieferkonfiguration**

LLRR: 2 x LAN- und 2 x RS485-Schnittstelle (nur mit geeignetem RS485-Kabel)

## **10. Produktbeschreibung**

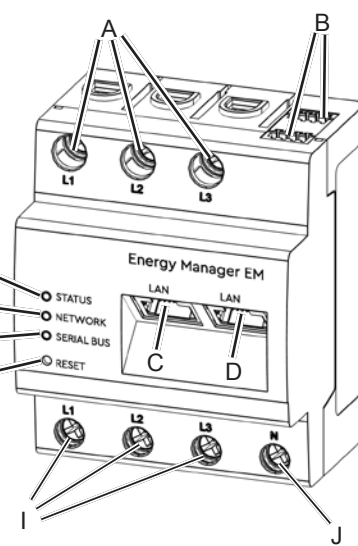

E F G H

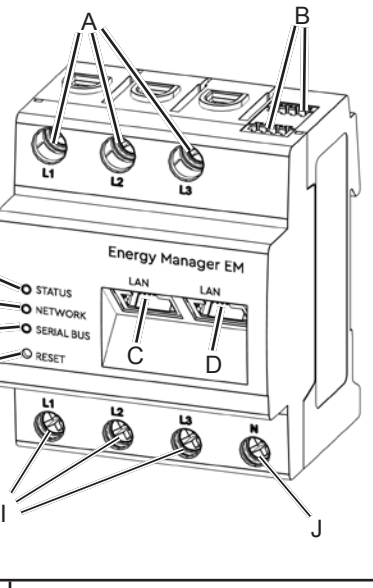

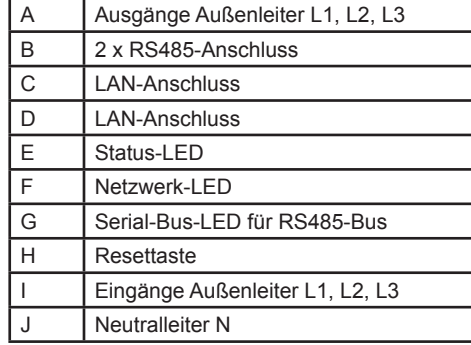

## **11. RS485-Schnittstelle**

Für den Anschluss von externen Geräten an die RS485-Schnittstelle des Energy Managers sind folgende Punkte zu beachten: **Anforderung an das Kabel:** — Nennspannung/Aderisolierung:

- 300 V RMS
- Kabelquerschnitt: 0,25 ... 1,5 mm²
- Kabeltyp: Starr oder Flexibel — Empfehlung: Standard-Kabel von
- AlphaWire mit der Bezeichnung 2466C verwenden. Alternativ kann auch ein CAT5e-Kabel verwendet werden.

## **Anforderung an die Verlegung:**

- Im Anschlussbereich der RS485- Schnittstelle des Energy Managers muss mechanisch sichergestellt sein, dass einzelne Adern des Anschlusskabels einen Abstand von mind. 10 mm zu spannungsführenden Teilen haben.
- Das Anschlusskabel muss separat von den Netzleitungen im Verteiler und auf der Installationsstrecke verlegt sein.

**Farbe Zustand** 

Rot An

**Farbe Zustand** 

Grün Blinkt

### **Anforderungen an die Gegenstelle:**

— Die RS485-Schnittstelle des angeschlossenen Gerätes muss die Anforderungen einer Sicherheitskleinspannung erfüllen.

#### *Abbildung: Vergrößerter Ausschnitt des Bildes von oben MIT Stecker*

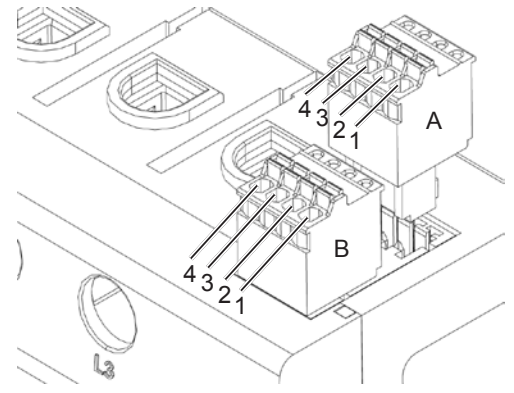

#### **Anschlussplan für RS485-Stecker:**

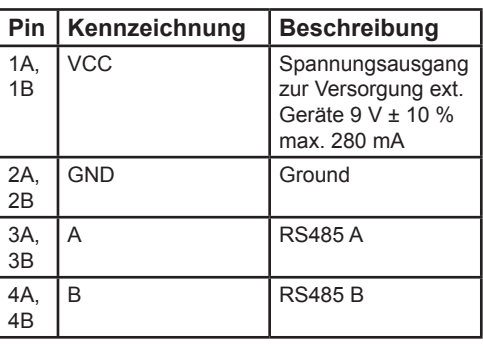

## **12. LED-Zustände**

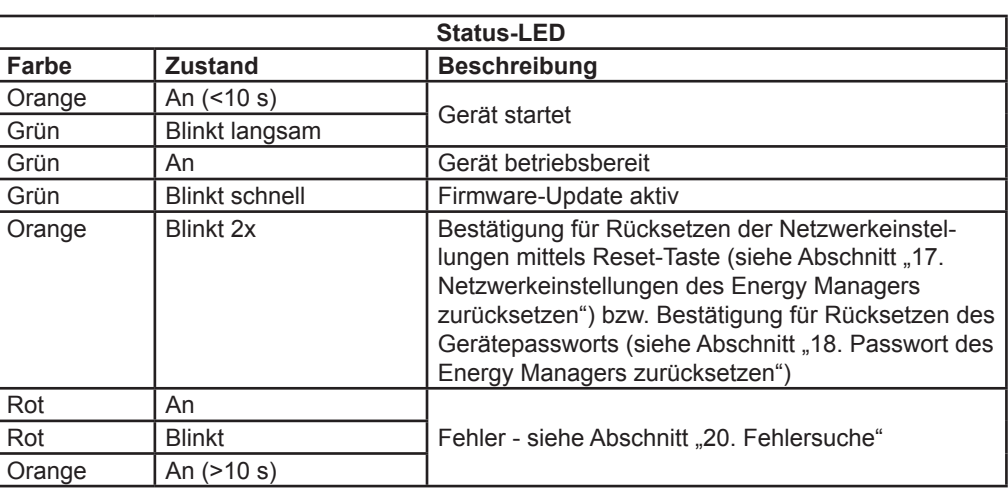

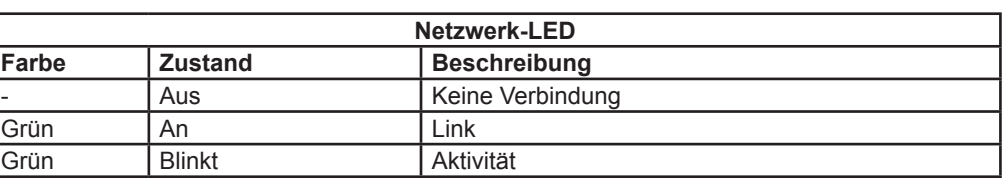

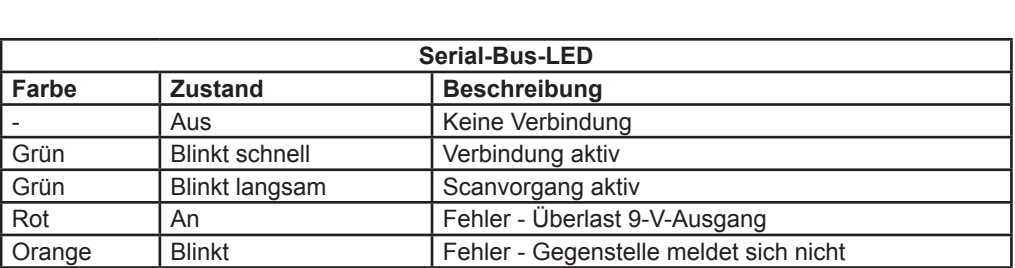

## **13. Elektrischer Anschluss bei direkter Messung**

Es ist sicherzustellen, z. B. durch eine Sicherung, dass der maximal zulässige Strom je Phase nicht überschritten wird.

- 1. Energy Manager auf Hutschiene montieren. Dazu Energy Manager an der Oberkante der Hutschiene einhaken und andrücken, bis er einrastet.
- 2. Die Leiter an den Energy Manager anschließen. Dabei zulässigen Anschlussquerschnitt und Anzugsdrehmoment für Schraubklemmen beachten (siehe Abschnitt "7. Technische Daten"):
	- Bei einem dreiphasigen Stromnetz die Außenleiter L1, L2 und L3 und den Neutralleiter N gemäß Anschlussplan an den Energy Manager anschließen.
	- Bei einem einphasigen Stromnetz den Außenleiter L1 und den Neutralleiter N gemäß Anschlussplan an den Energy Manager anschließen.

Die folgende Abbildung ist ein Anschlussbeispiel.

Der Energy Manager muss durch den Endanwender mittels einer frei zugänglichen Zählersicherung oder eines zusätzlichen Ausschalters spannungsfrei schaltbar sein.

#### **ACHTUNG**

### **Auf korrekte Zuordnung der Phasen achten**

— Stellen Sie sicher, dass die Phasen jeweils korrekt zugeordnet sind. Anderenfalls liefert der Energy Manager falsche Messwerte.

#### *Abbildung: Anschluss bei direkter Messung*

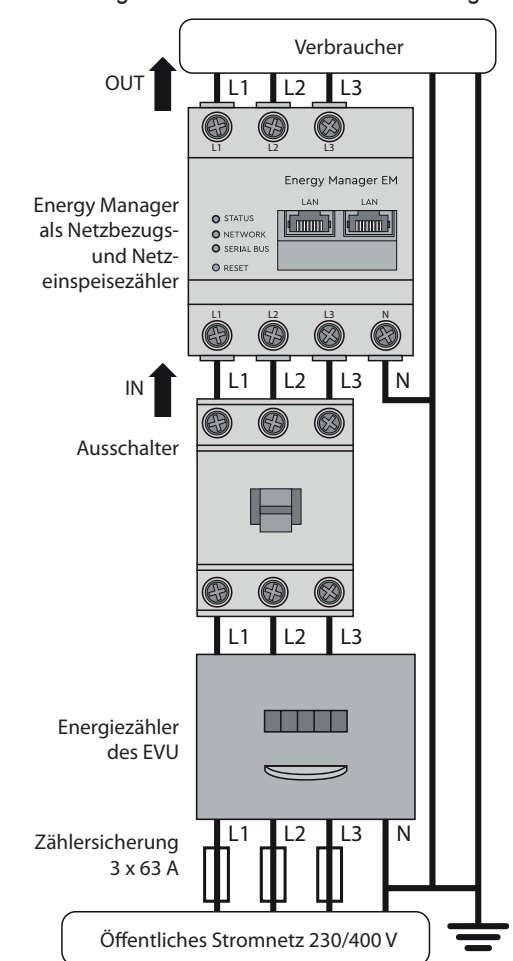

## **Bezeichnung Erklärung** L1, L2, L3 Außenleiter **Neutralleiter** OUT Zählerausgang, Verbraucherseite IN Zählereingang, Netzseite

## **14. Elektrischer Anschluss bei indirekter Messung mit Stromwandlern**

- 1. Energy Manager auf Hutschiene montieren. Dazu Energy Manager an der Oberkante der Hutschiene einhaken und andrücken, bis er einrastet.
- 2. Je einen Stromwandler an die Außenleiter L1, L2 und L3 anschließen.

## **GEFAHR**

- 1. Energy Manager mit der Abdeckung oder dem Berührungsschutz der Unterverteilung abdecken.
- 2. Netzwerkkabel am Netzwerkanschluss des Energy Managers anschließen.
- 3. Das andere Ende des Netzwerkkabels mit einem Router/Switch bzw. direkt mit dem PC/Laptop verbinden.
- 4. Unterverteilung wieder mit Strom versorgen.
	- Die LEDs des Energy Managers leuchten während des Startvorgangs

#### **Lebensgefahr durch Stromschlag an den Anschlüssen der Stromwandler**

Auf Grund der Art des Anschlusses liegt an den Leitern k/s1 und l/s2 eine Netzspannung von 230 V an!

- Bringen Sie an dieser Stelle vor Ort einen Hinweis mit dieser Information an, um Unfälle zu vermeiden.
- 3. An jeden Stromwandler je ein Kabel für die Sekundärstrommessung an die Anschlüsse k/s1 und I/s2 anschließer Dabei zulässigen Anschlussquerschnitt des Energy Managers beachten ( Abschnitt 7. Technische Daten").
- 4. Die Anschlusskabel für die Stromi sung an den Energy Manager ans ßen und das Anzugsdrehmoment Schraubklemmen beachten (siehe Abschnitt "7. Technische Daten").
- 5. Die Anschlusskabel für die Spannungsmessung an den Energy Manager schließen und das Anzugsdrehmon für Schraubklemmen beachten (sie Abschnitt "7. Technische Daten").
- 6. Die Anschlusskabel für die Spannungsmessung an die Außenleiter L1, L2 und L3 anschließen.

Die folgende Abbildung ist ein Anschlussbeispiel.

Der Energy Manager muss durch den Endanwender mittels einer frei zugänglichen Zählersicherung oder eines zusätzlichen Ausschalters spannungsfrei schaltbar sein.

**Die Status-LED leuchtet nicht.** Der Energy Manager wird nicht mit Strom versorgt

### **ACHTUNG**

- **Auf korrekte Zuordnung der Phasen achten**
- Stellen Sie sicher, dass die Phasen jeweils korrekt zugeordnet sind. Anderenfalls liefert der Energy Manager falsche Messwerte.

#### *Abbildung: Anschluss bei indirekter Messung mit Stromwandlern*

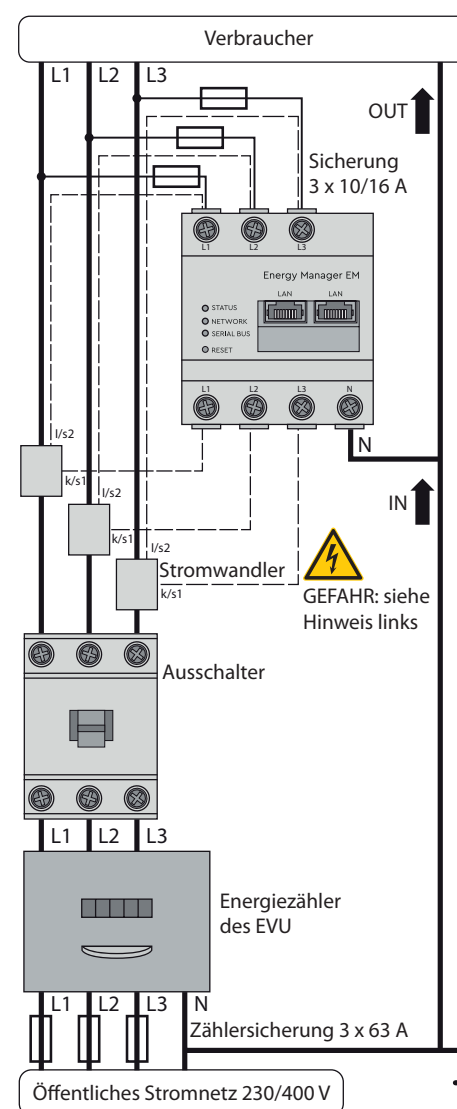

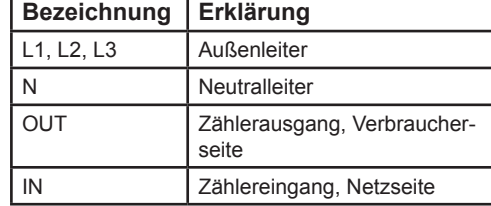

## **15. Inbetriebnahme**

Hinweis: Energy Manager ausschließlich mit einem PC/Laptop in Betrieb nehmen.

Den Energy Manager nach den vor Ort gültigen Entsorgungsvorschriften für Elektronikschrott entsorgen.

## **16. Benutzeroberfläche aufrufen**

#### **Finden des Energy Managers im Netzwerk (Nutzen der UPnP-Funktion)**

Hinweis: Der Energy Manager wird von Windows-Rechnern im selben Netzwerk automatisch über den UPnP-Dienst erkannt und in der Netzwerkumgebung angezeigt. Dadurch kann der Benutzer das Gerät im Netzwerk finden, falls die IP-Adresse nicht bekannt ist. Voraussetzung ist, dass das lokale Netzwerk als "Heimnetzwerk" oder "Arbeitsplatznetzwerk" und nicht als "Öffentliches Netzwerk" konfiguriert ist. Die UPnP-Funktion ist im Energy Manager werksseitig aktiviert.

- 1. Den Datei-Explorer öffnen und unterhalb der Laufwerke den Punkt "Netzwerk" auswählen.
- 2. Der Energy Manager wird neben anderen Netzwerk-Geräten wie z.B. Druckern angezeigt.
- 3. Ein Doppelklick auf das Gerätesymbol mit dem Produktnamen samt Seriennummer (Beispiel: EM420-72432619) öffnet den Browser mit der Benutzeroberfläche des Energy Managers.

#### **Aufrufen der Benutzeroberfläche über die IP-Adresse**

- 1. In der Adresszeile des Browsers die IP-Adresse des Energy Managers eingeben.
- 2. Enter-Taste drücken
	- Die Benutzeroberfläche des Energy Managers öffnet sich.

## **17. Netzwerkeinstellungen des Energy Managers zurücksetzen**

— Mit einem spitzen Gegenstand die Resettaste wie folgt drücken: 1x kurz (0,5 s), danach innerhalb von 1 s: 1x lang (zwischen 3 s und 5 s).

## **18. Passwort des Energy Managers zurücksetzen**

— Mit einem spitzen Gegenstand die Resettaste wie folgt drücken: 1x lang (zwischen 3 und 5 s), danach innerhalb von 1 s: 1x kurz (0,5 s) Wurde der Befehl korrekt erkannt, blinkt die Status-LED zweimal orange (siehe Abschnitt "12. LED-Zustände"). Das Passwort wird auf den Auslieferungszustand (siehe Typenschild am Gerät) zurückgesetzt.

## **19. Energy Manager neu starten**

— Mit einem spitzen Gegenstand die Resettaste mindestens 6 s lang drücken.

## **20. Fehlersuche**

— Sicherstellen, dass mindestens der Außenleiter L1 und der Neutralleiter N am

# Energy Manager angeschlossen sind.

### **Die Status-LED leuchtet oder blinkt rot.**

Es liegt ein Fehler vor.

- Energy Manager neu starten (siehe Abschnitt "19. Energy Manager neu starten").
- Bitte kontaktieren Sie Ihren Servicetechniker oder Installateur.

### **Die Netzwerk-LED leuchtet nicht oder der Energy Manager wird im Netzwerk nicht gefunden.**

Das Netzwerkkabel ist nicht korrekt an den Netzwerkanschluss angeschlossen.

— Sicherstellen, dass das Netzwerkkabel korrekt an den Netzwerkanschluss angeschlossen ist.

Der Energy Manager befindet sich nicht in

## demselben lokalen Netzwerk. — Energy Manager mit demselben Router/

# Switch verbinden.

### **Die Serial-Bus-LED blinkt orange oder rot-grün.**

— Meldung in der Weboberfläche unter Sensoreinstellung prüfen, welche Sensoren keine Antwort mehr liefern. Gegebenenfalls Verkabelung zum Sensor prüfen oder Sensor austauschen.

#### **Der Energy Manager liefert unrealistische Messwerte.**

Der Energy Manager wurde nicht korrekt angeschlossen.

— Die Stromwandler sind nicht konfiguriert.

- Anschluss von L1 bis L3 erneut prüfen.
- Stromwandler in der Weboberfläche aktivieren und das korrekte Wandlerverhältnis einstellen.

#### **Die Benutzeroberfläche kann nicht über die IP-Adresse des Energy Managers aufgerufen werden.**

— Den Netzwerkadministrator kontaktieren.

- Hinweise finden Sie auch in den FAQs
- auf www.tq-automation.com.

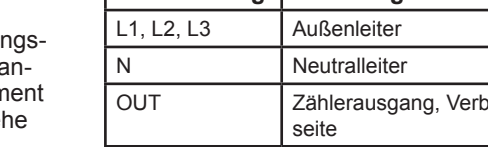

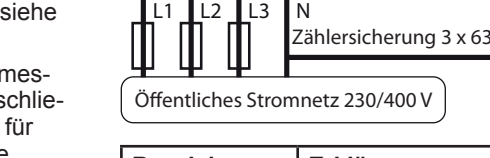

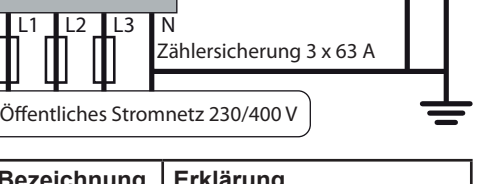

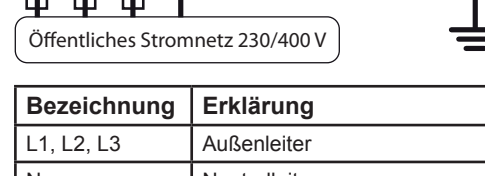

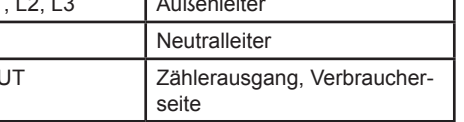

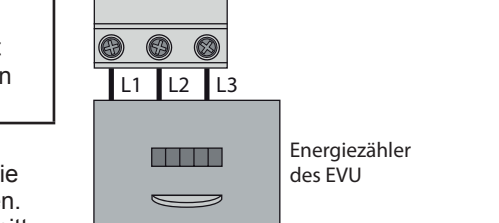

## **21. Umweltfreundliche Entsorgung**

## **22. Open Source-Lizenzen**

Dieses Produkt beinhaltet unter anderem auch Open Source Software, die von Dritten entwickelt wurde. Es handelt sich hierbei im Besonderen um die Lizenzen GPL und LGPL.

Die Lizenztexte mit den dazugehörigen Hinweisen finden Sie auf der Benutzeroberfläche des Energy Managers.

## **23. Kontakt**

Bei technischen Problemen wenden Sie sich bitte an Ihren Servicetechniker oder Installateur.

TQ-Systems GmbH | TQ-Automation Gut Delling | Mühlstr. 2 82229 Seefeld | Deutschland Tel. +49 8153 9308-0 | Fax +49 8153 4223 info@tq-automation.com www.tq-automation.com